### **Graphing Calculator Activity: Exponential Decay Functions LESSON 7.5**

For use before the lesson "Write and Graph Exponential Decay Functions"

#### **How can you use a graphing calculator to find the value of an exponential decay function for a given value? QUESTION**

When  $a > 0$  and  $0 < b < 1$ , the function  $y = ab^x$  represents exponential decay. You can use a graphing calculator to graph an exponential decay function. You can then use the *calc* feature to find the value of the function for a given value of *x*.

# **EXAMPLE** Find the value of an exponential decay function

Use a graphing calculator to find the value of the exponential decay function  $y = 5(0.7)^{x}$  for  $x = 3.2$ .

**STEP 1** Press  $Y=$ . Let  $y_1$  equal the exponential Plot1 Plot2 Plot3 Plot3 decay function.

**STEP 2** Use a standard viewing window for the graph. Use the *calc* feature. Press **2nd** [CALC] 1. When  $x = 3.2$ , the value of the function is about 1.6.

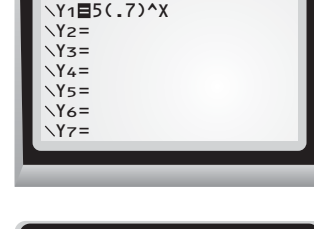

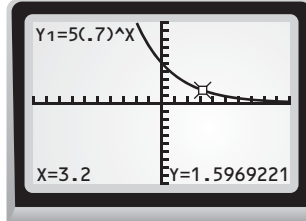

**Use a graphing calculator to find the value of the exponential decay function for the given value. Round your answer to the nearest tenth. PRACTICE**

- **1.**  $y = 4.5(0.6)^{x}$ ;  $x = 1.7$  $\therefore$  *x* = 1.7 **2.**  $y = 3(0.2)^{x}; x = 0.2$
- **3.**  $y = 2(0.75)^{x}$ ;  $x = 2.7$  $; x = 2.7$  **4.**  $y = 2.6(0.83)^{x}; x = 4.3$
- **5. Multiple Choice** Choose the sentence that best describes the behavior of the graph of an exponential decay function.
	- **A.** The graph of an exponential decay function rises from left to right.
	- **B.** The graph of an exponential decay function falls from left to right.
	- **C.** The graph of an exponential decay function is a horizontal line.
	- **D.** The graph of an exponential decay function is a vertical line.

Name ——————————————————————— Date ————————————

### **Graphing Calculator Activity: Exponential Decay Functions** *continued* **LESSON 7.5**

For use before the lesson "Write and Graph Exponential Decay Functions"

### **TI-83 Plus**

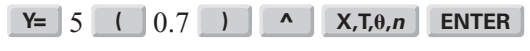

**ZOOM** 6 **2nd** [CALC] 1 3.2 **ENTER** 

## **Casio CFX-9850GC Plus**

From the main menu, choose GRAPH.

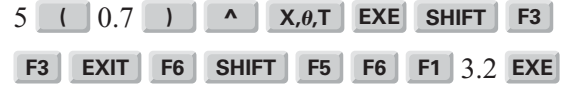